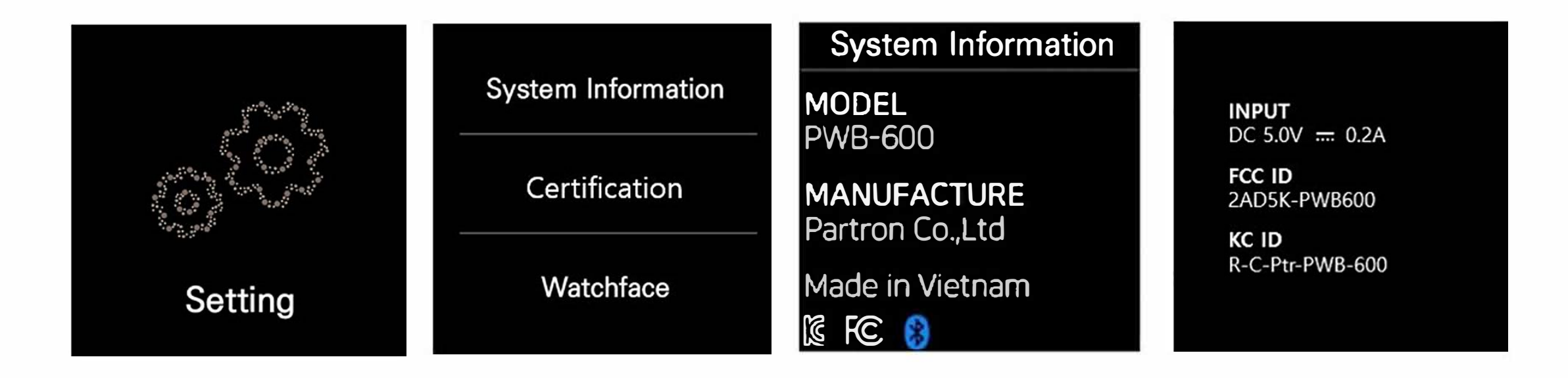

Step 1 – Touch to the right to move to the 'Setting' Step 2 – Selet 'Certification' Step 3 – We can see 'FCC ID'